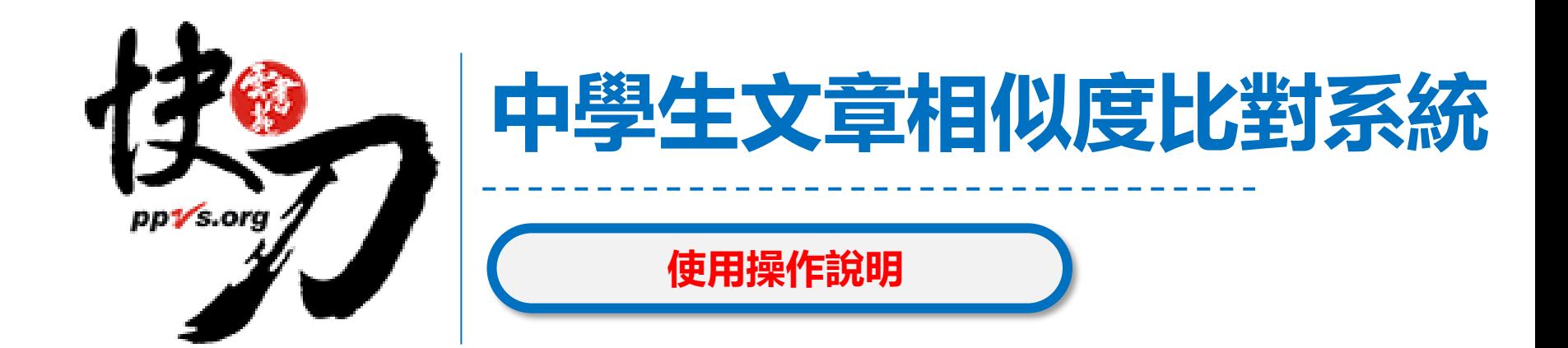

雲書苑教育科技有限公司

講師:David 林威凱

2023年9月

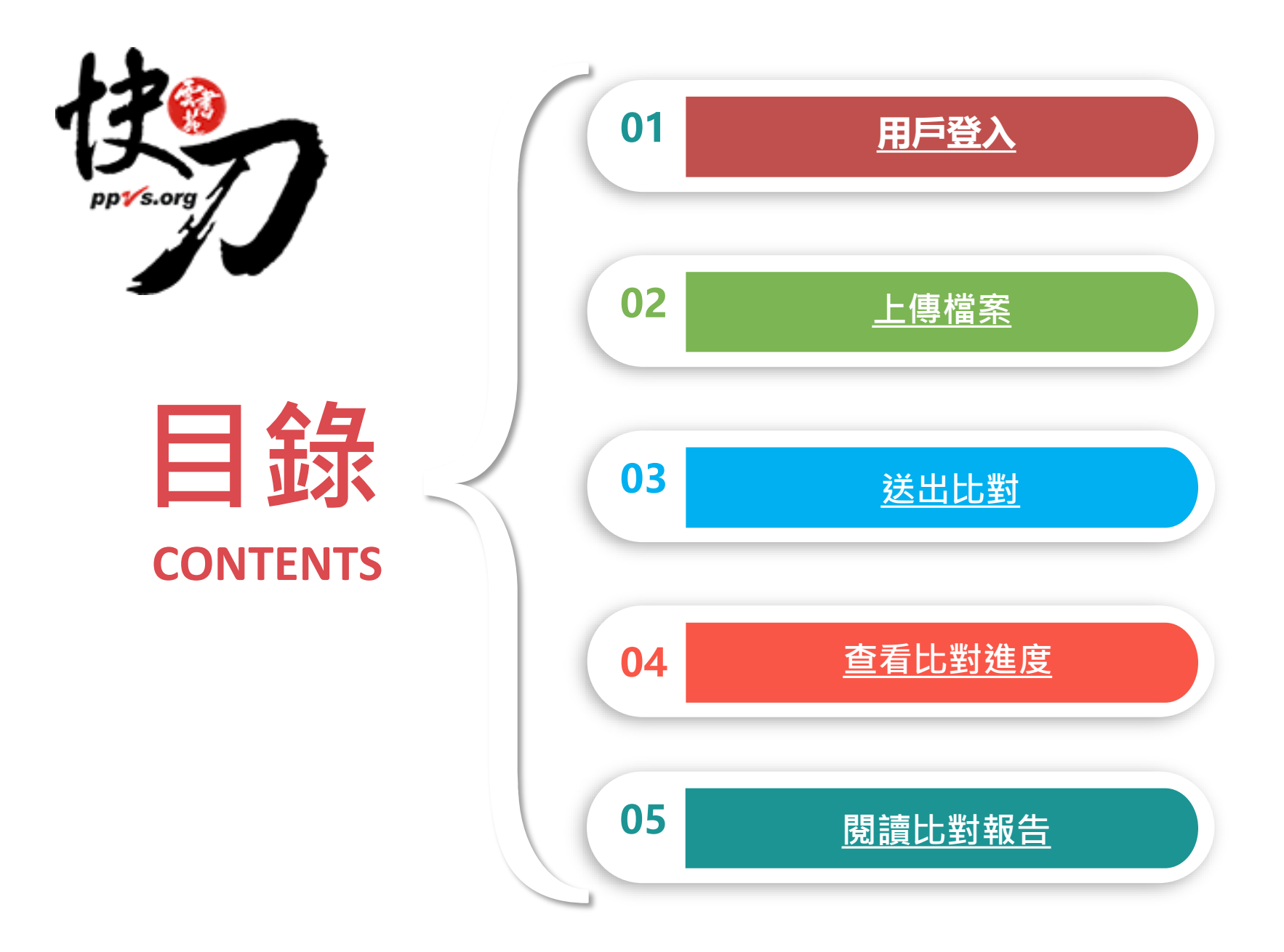

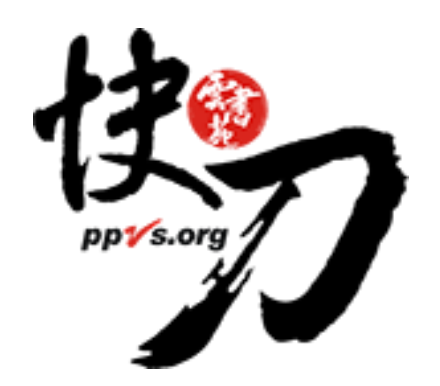

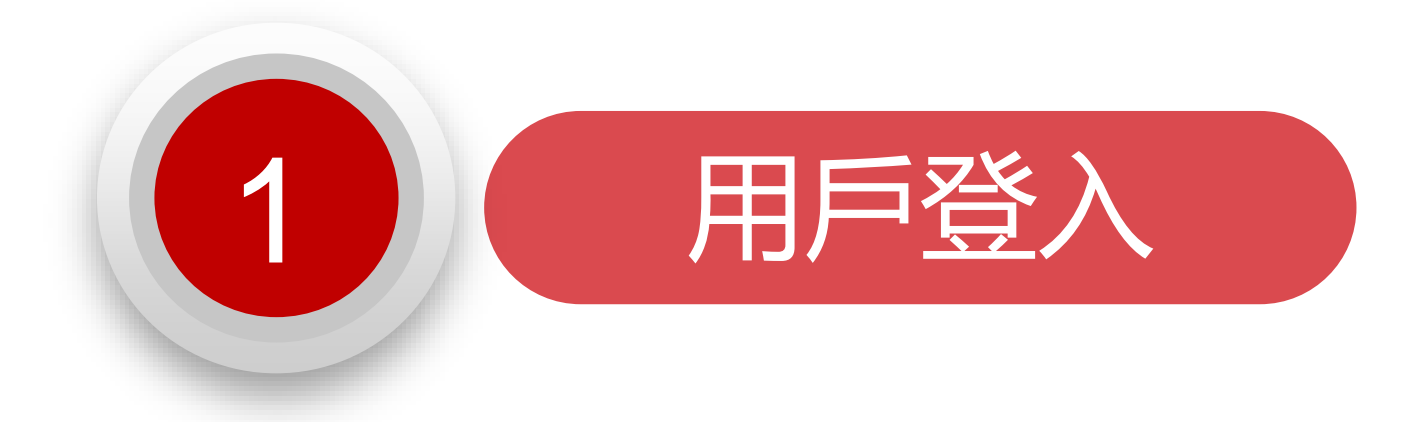

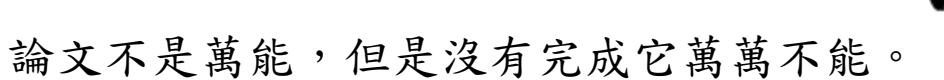

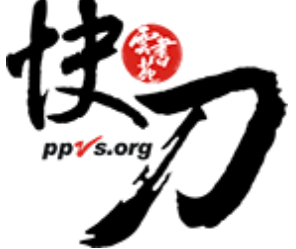

# 在【學校】專屬入口登入

輸入授權帳號密碼,即可登入上傳比對。

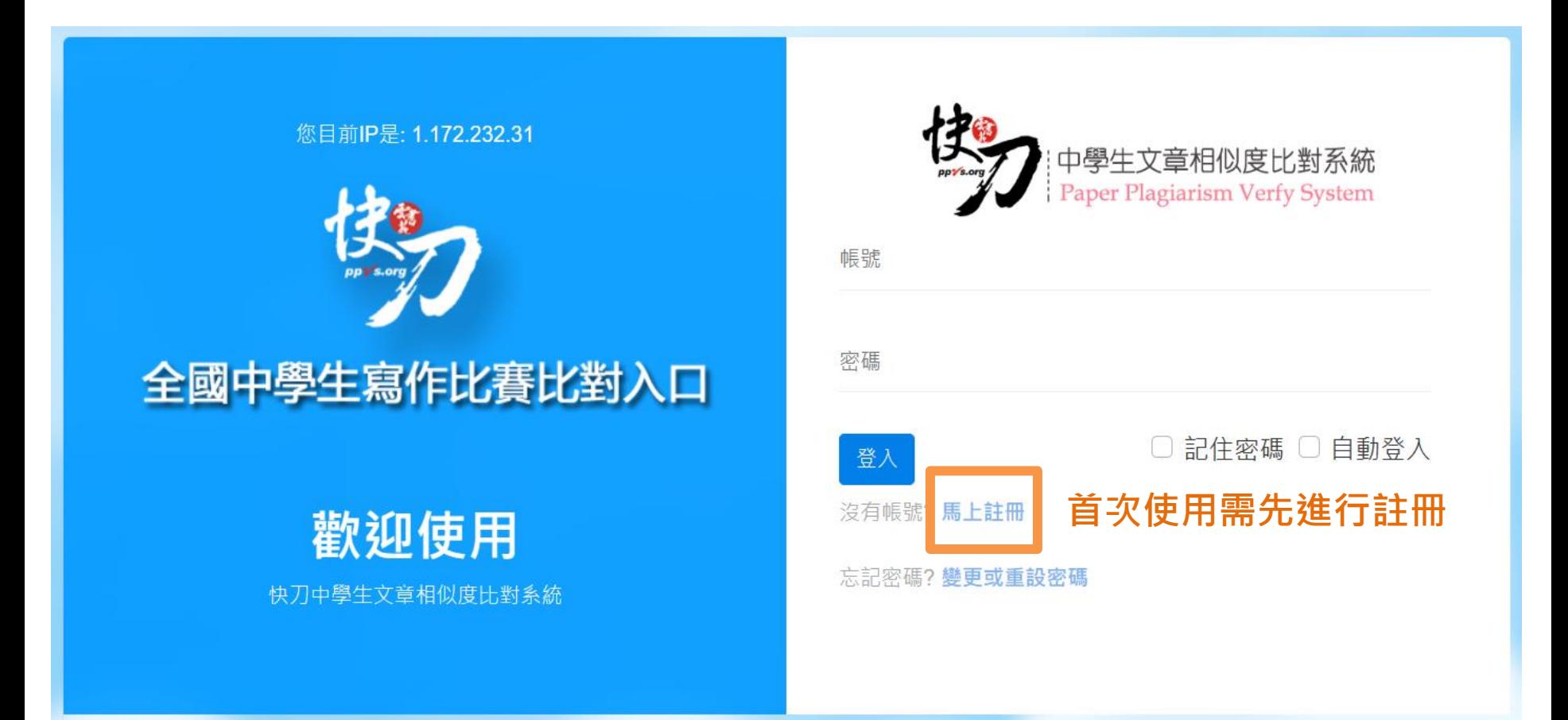

## 完成註冊取得帳密

#### 帳號ID: 您目前IP是: 1.172.232.31 密码: **需使用單位配發信箱, 填入個人帳號密碼進行註冊**确认密码: 學校郵箱: @ 全國中學生寫作比賽比對入口 快刀中文論文相似度比對系統(以下簡稱本系統)為雲▲ 書苑教育科技有限公司提供的服務,為了保障使用者的權 益,在您進入本系統以前,您應該先閱讀如下政策再接受 歡迎使用 此協議內容。當您按下同意此處條款規範時,代表您已閱 , 快刀中學生文章相似度比對系統 註冊 已有帳號?登入

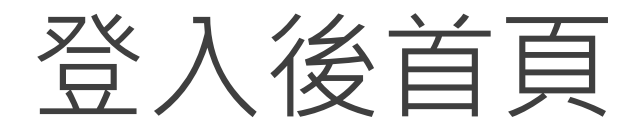

### 在這裡選擇您需要的功能

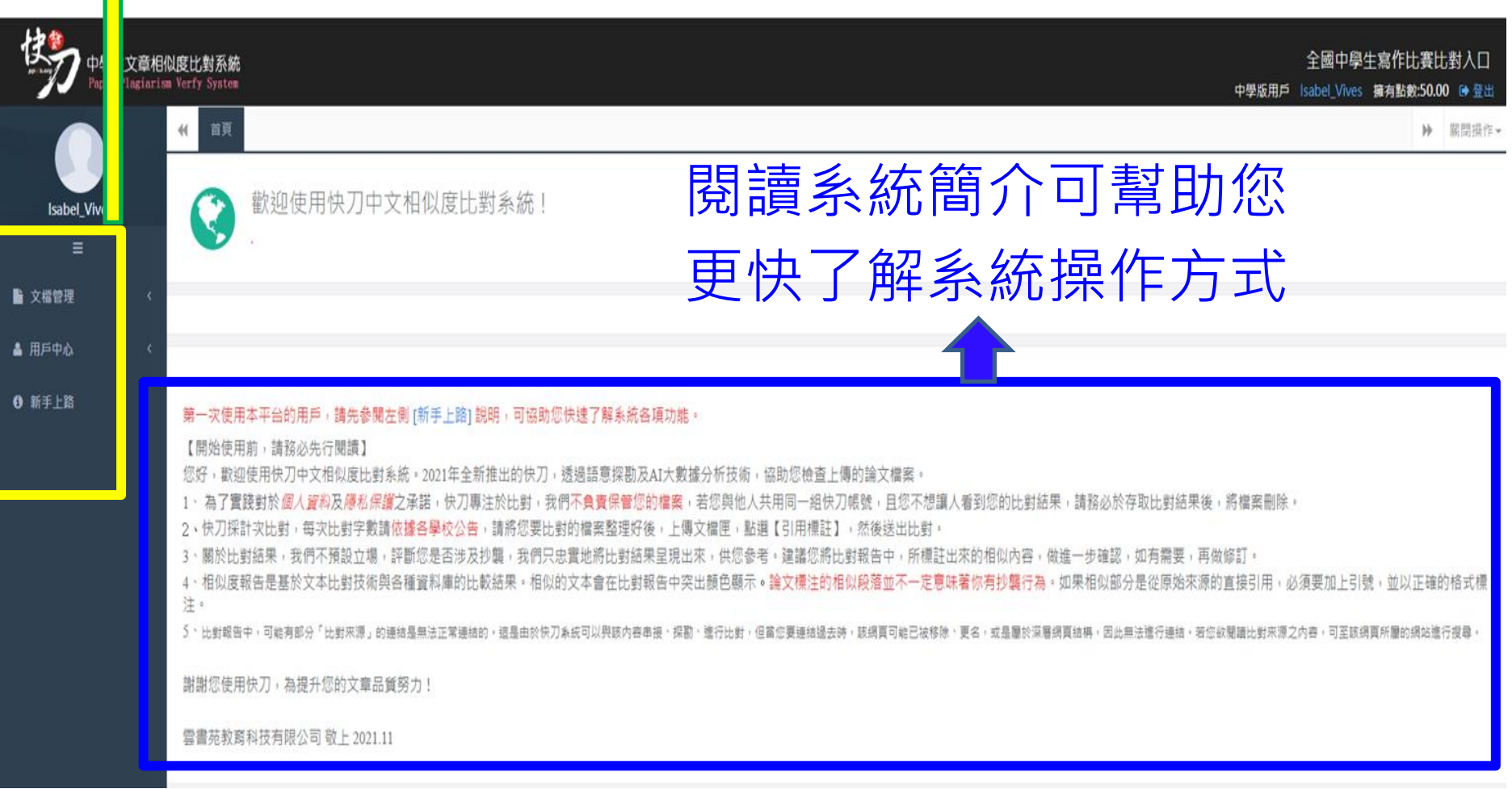

<span id="page-6-0"></span>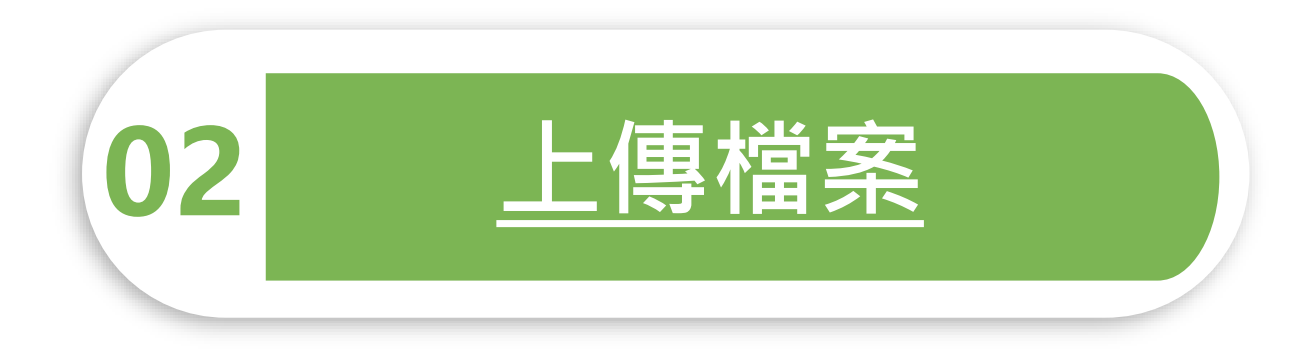

問題越複雜,期限就越短。

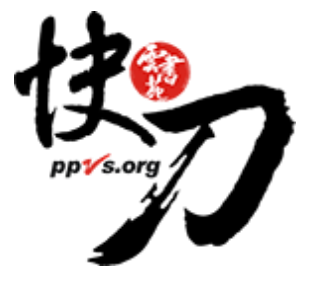

<span id="page-7-0"></span>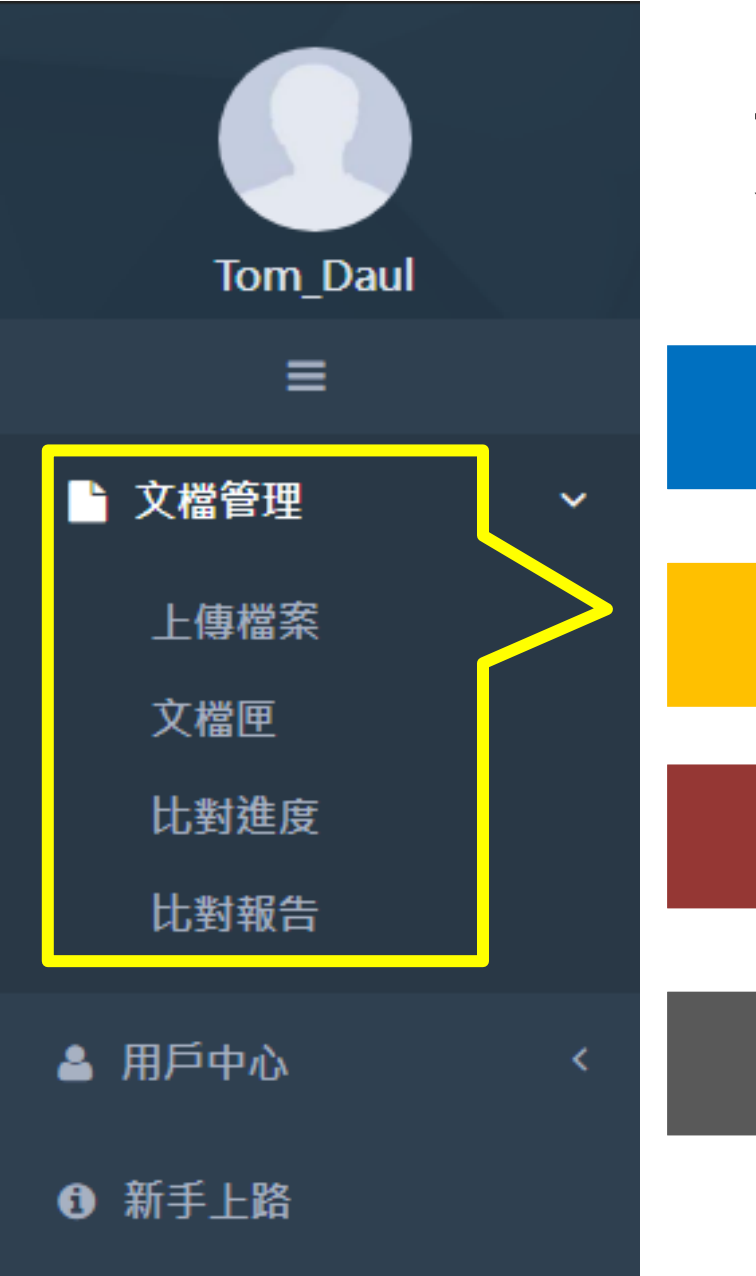

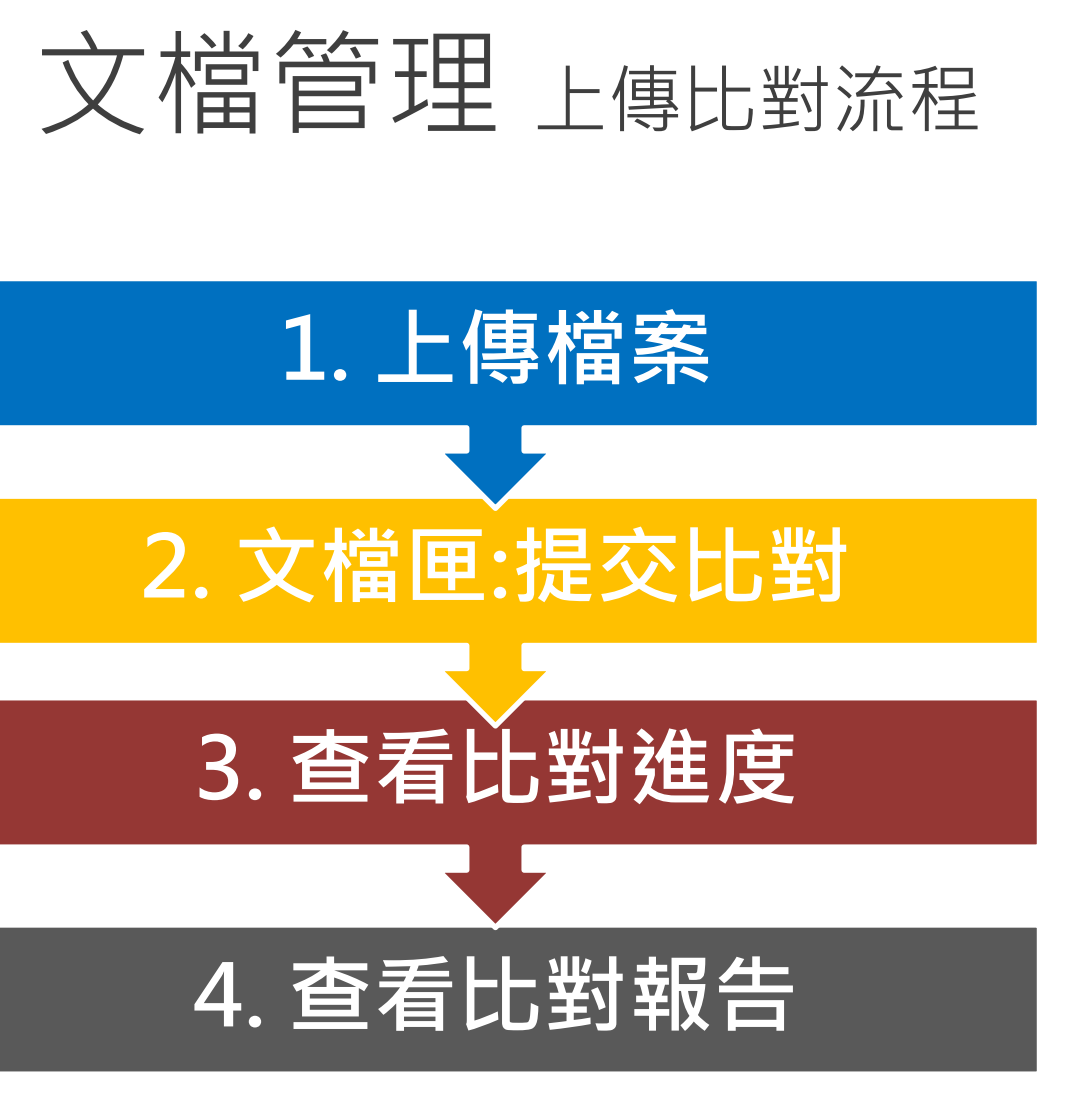

雲書苑教育科技有限公司 DoubleMind, Inc. 8/33 雲書苑教育科技公司 DoubleMind Inc. 8/32

#### 文檔管理 > 上傳檔案

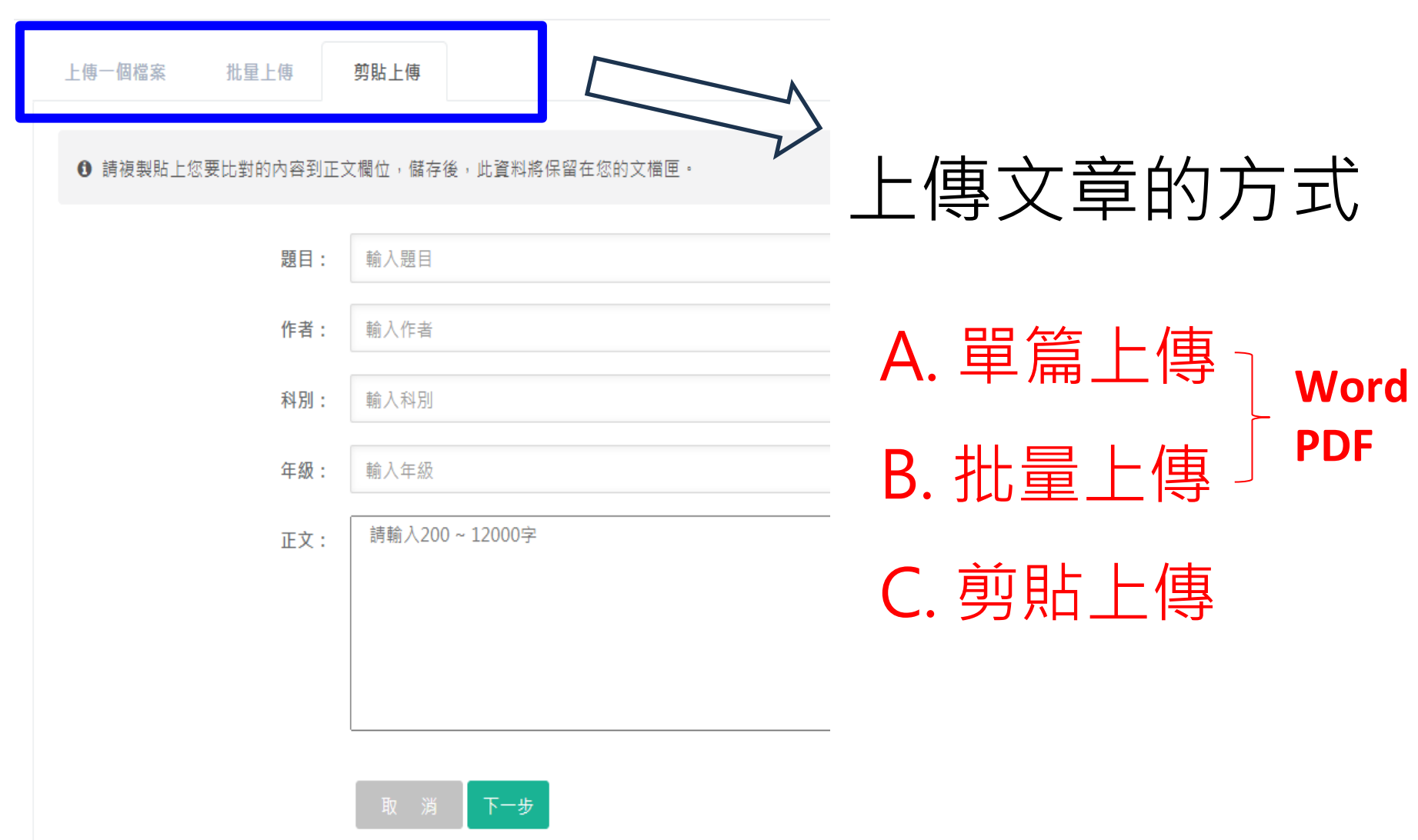

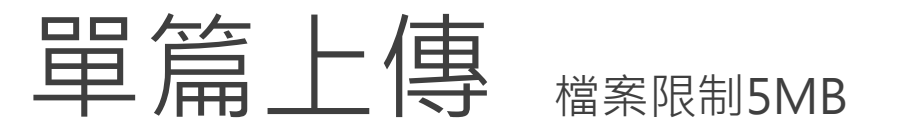

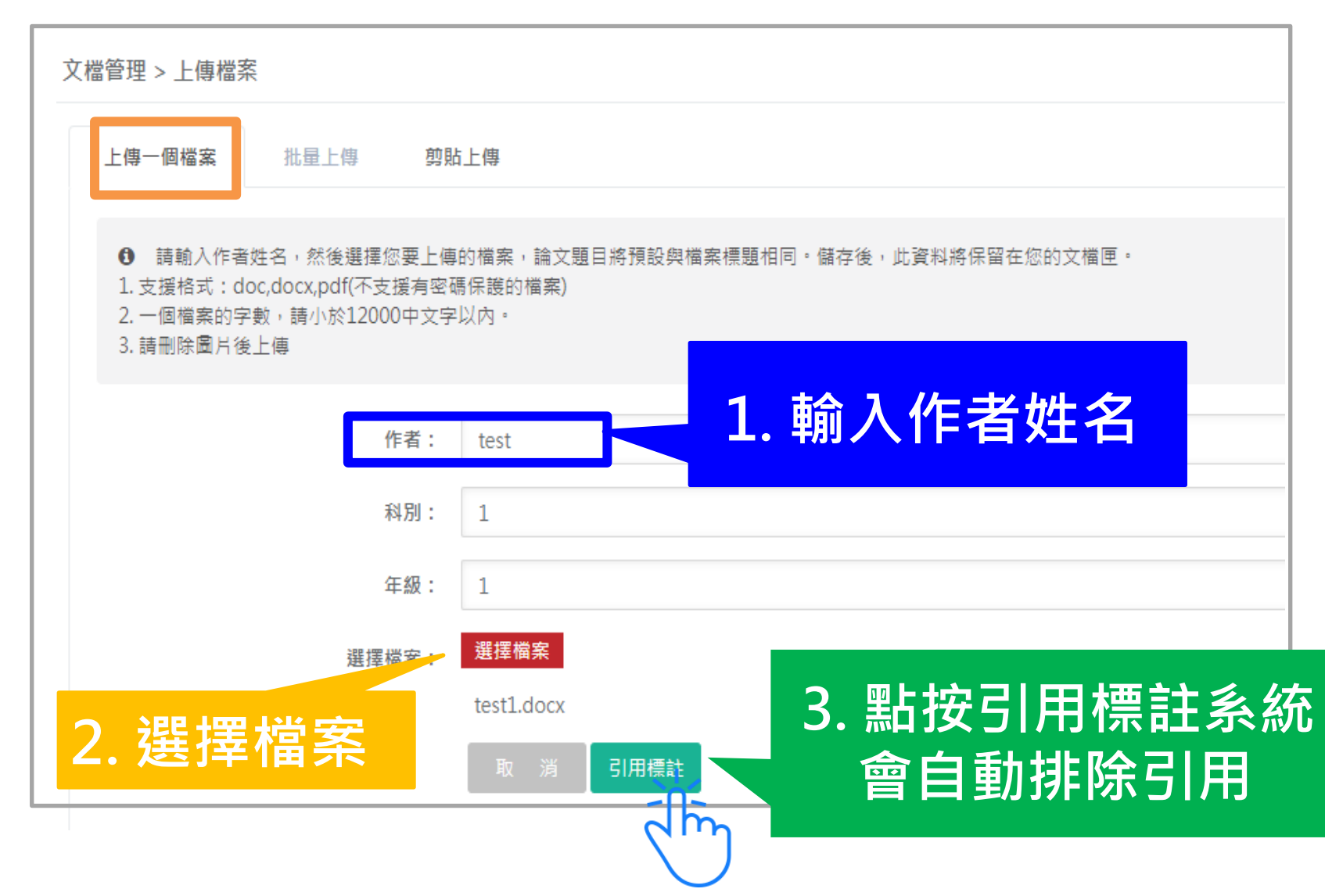

## 批量上傳

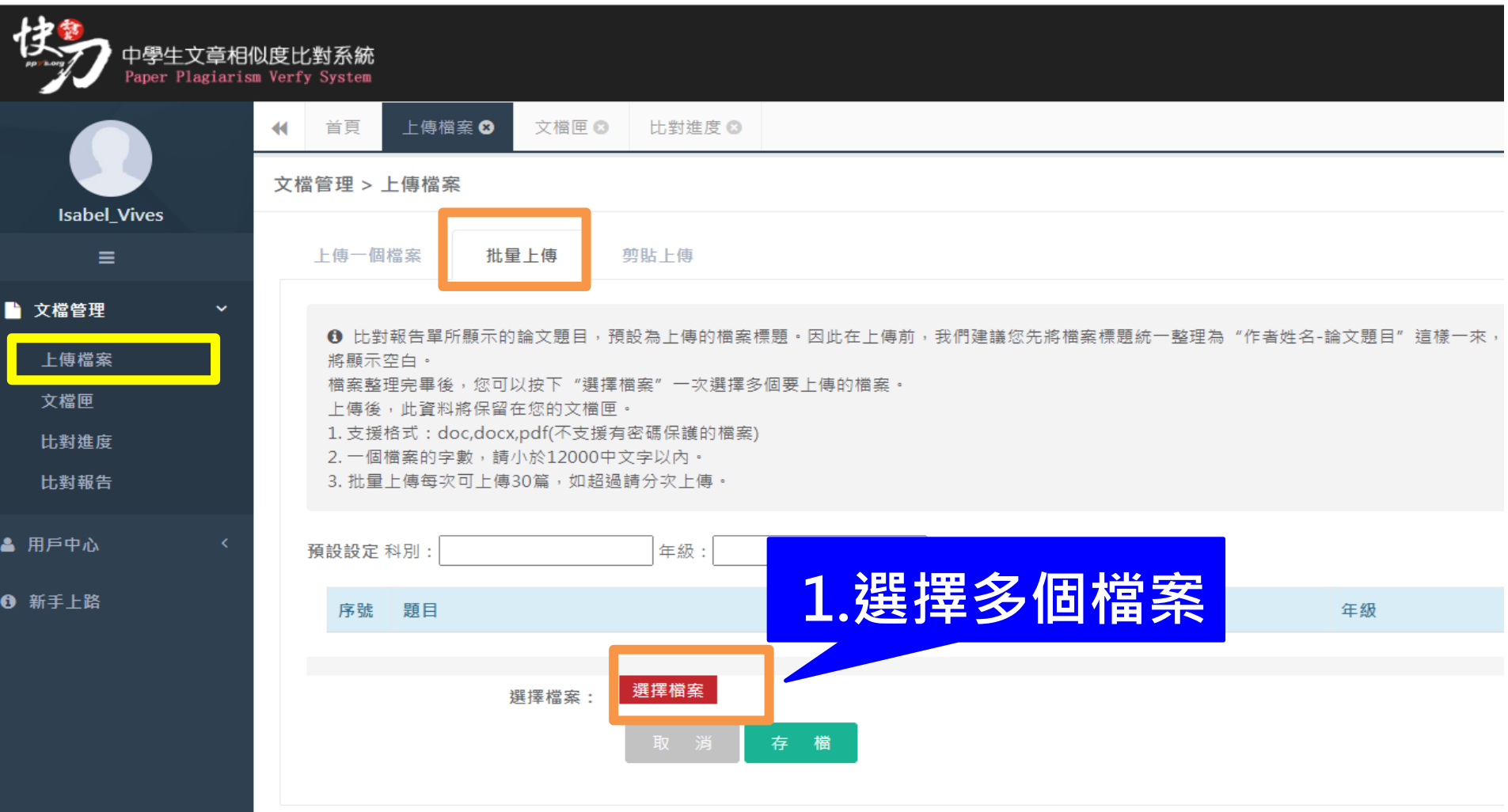

剪貼上傳

- 1. 將文章正文純文字內容, 複製、貼上後儲存。
- 2. 複製貼上統計字數與word有落差,上傳時請以系統顯示字數為主。
- 3. 字數限制200~12,000字。

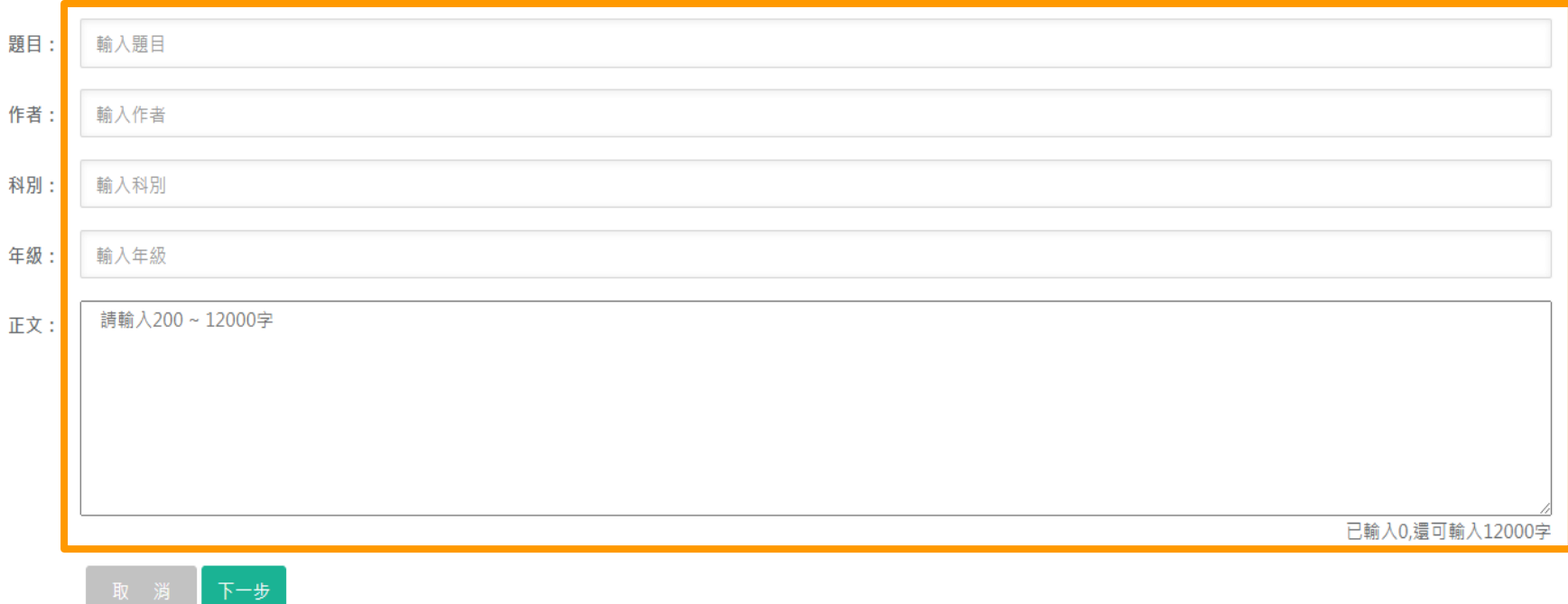

## 智慧排除引用識別系統

- 於引用標註階段,系統可自動判斷引文,若引用參考文獻格式正確, 將自動標註為綠色表示,標註部分將不進行比對檢查
- 亦可手動增加或取消標註,以精準識別出引文內容。
- 依循規則如下;
- 文獻引用格式規範(APA/MLA/Chicago)
- 紙本報紙引用格式規範
- 文獻資料引用格式規範
- 網路資料引用格式規範

## 智慧排除引用識別系統

<span id="page-13-0"></span>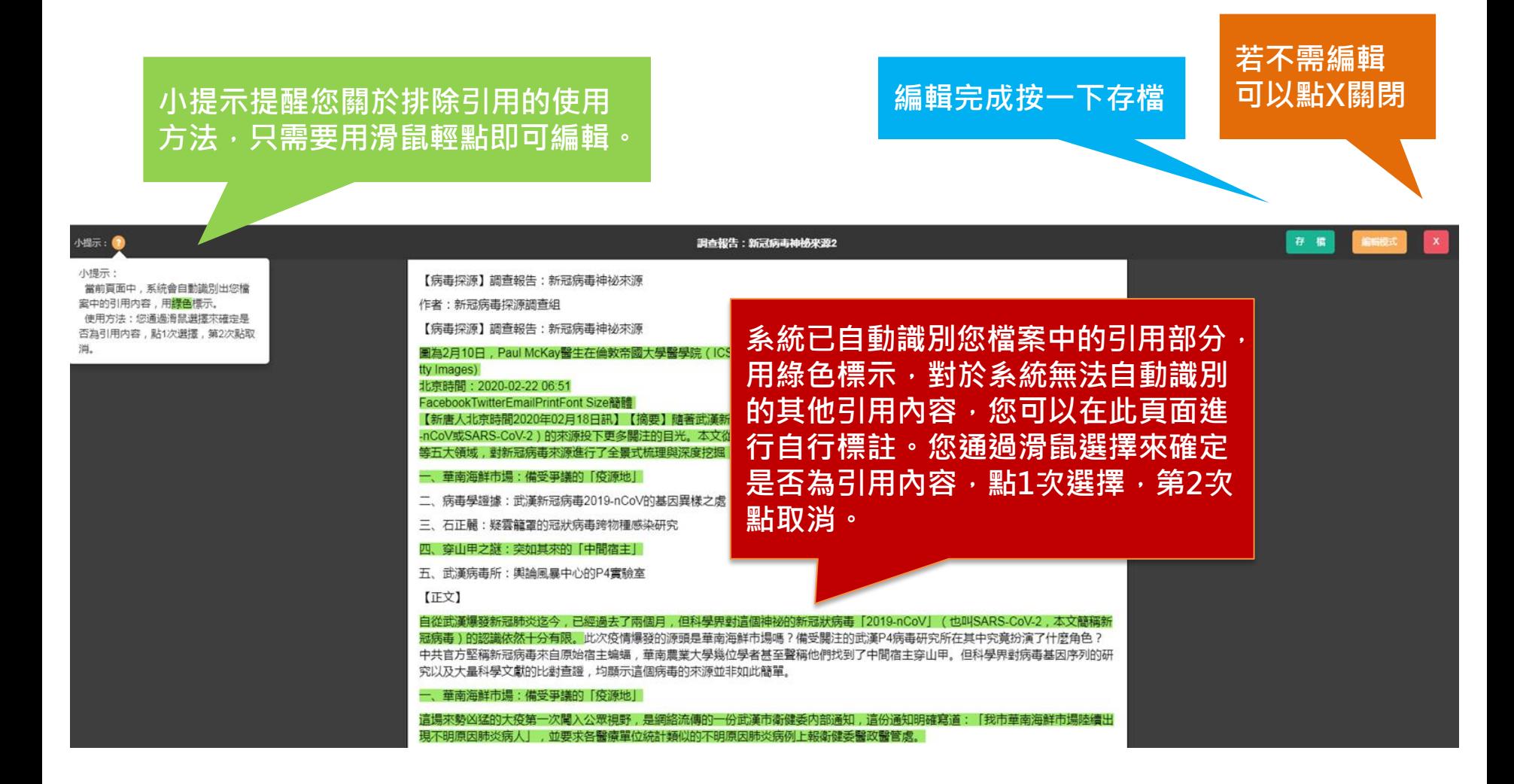

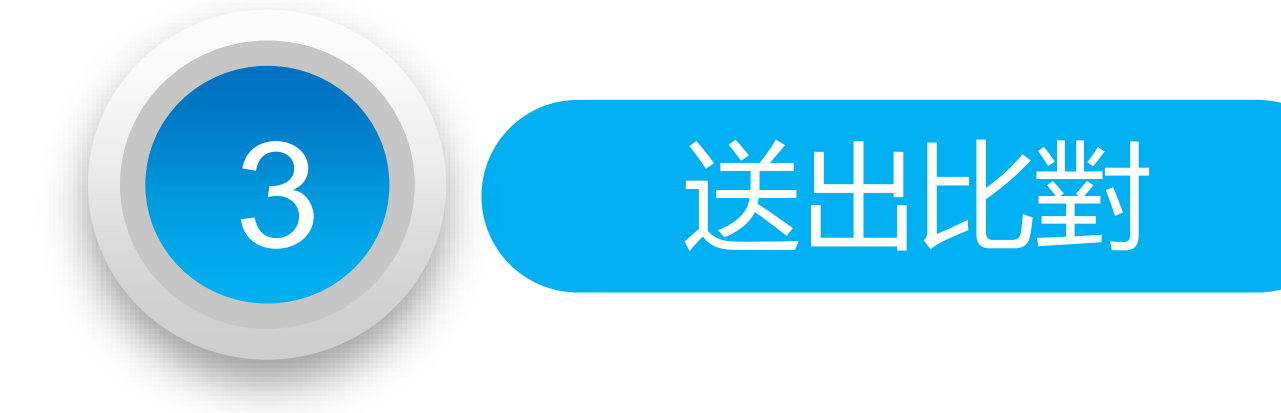

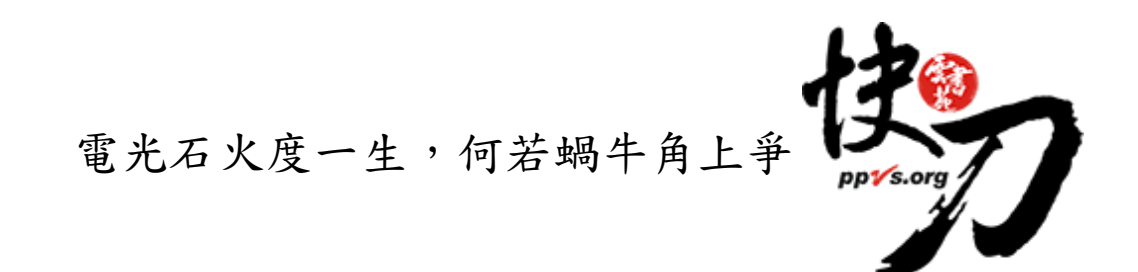

### 送出比對

#### <span id="page-15-0"></span>上傳後,在文檔匣點選送出比對,系統將自動開始比對。

比對完成後,系統將傳送通知到您的信箱。若未收到通知 ( 有些信箱會擋信 ), 請登入系統查看報告。

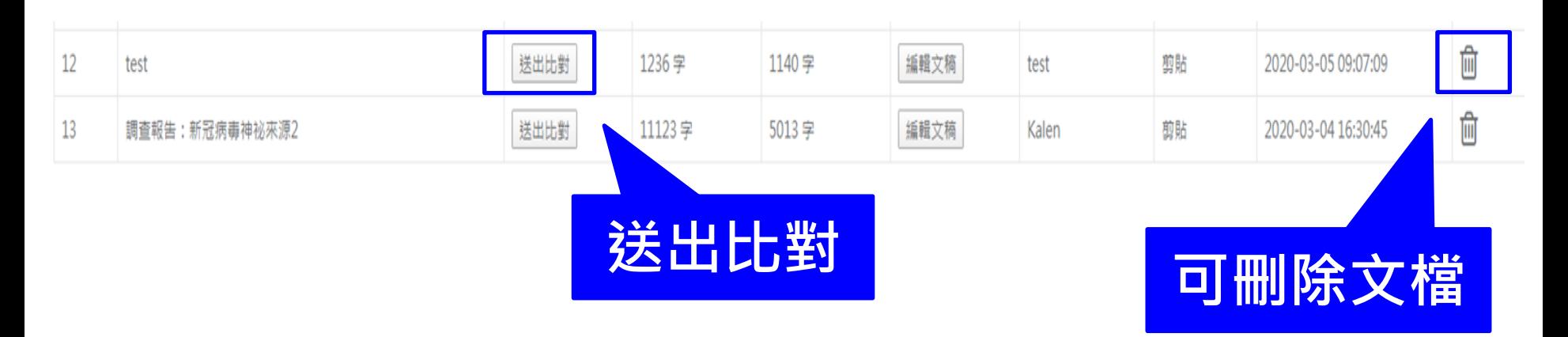

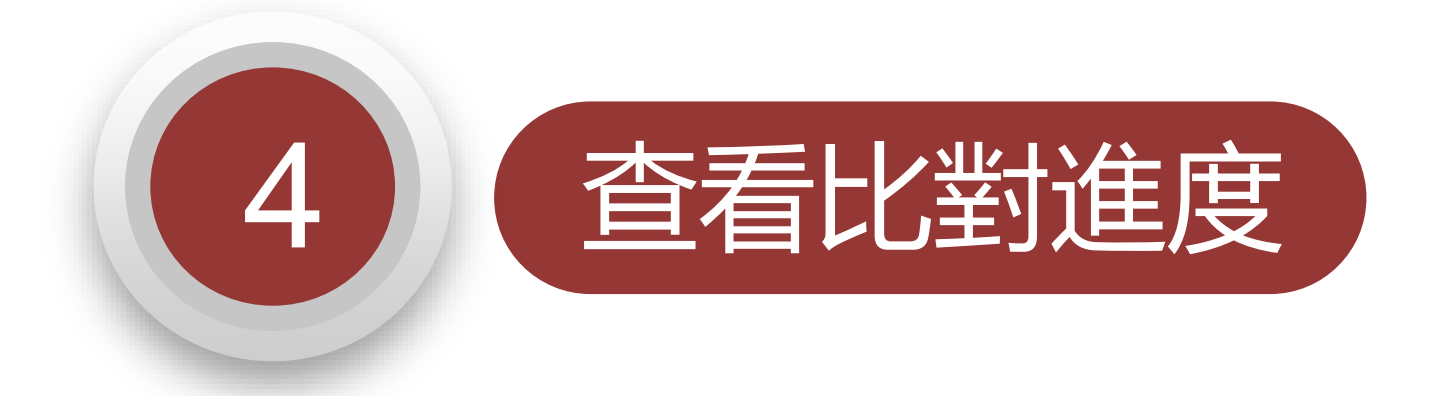

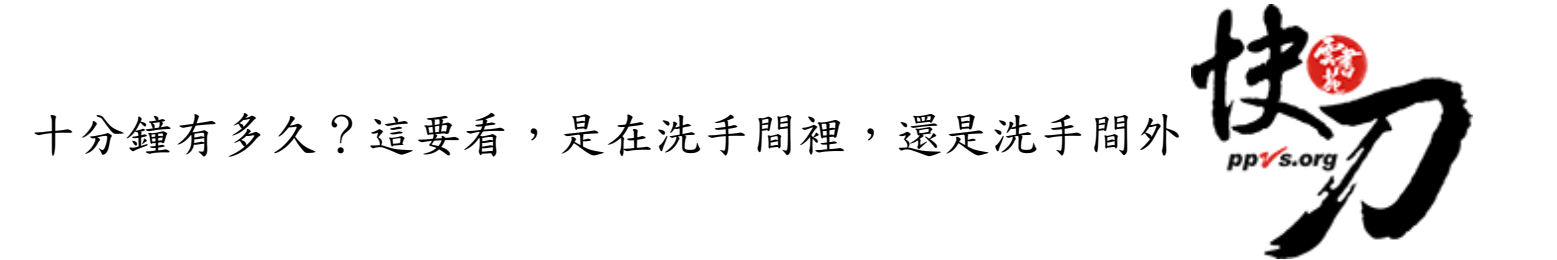

### <span id="page-17-0"></span>比對進度頁面 可查看正在比對、等候比對的文稿

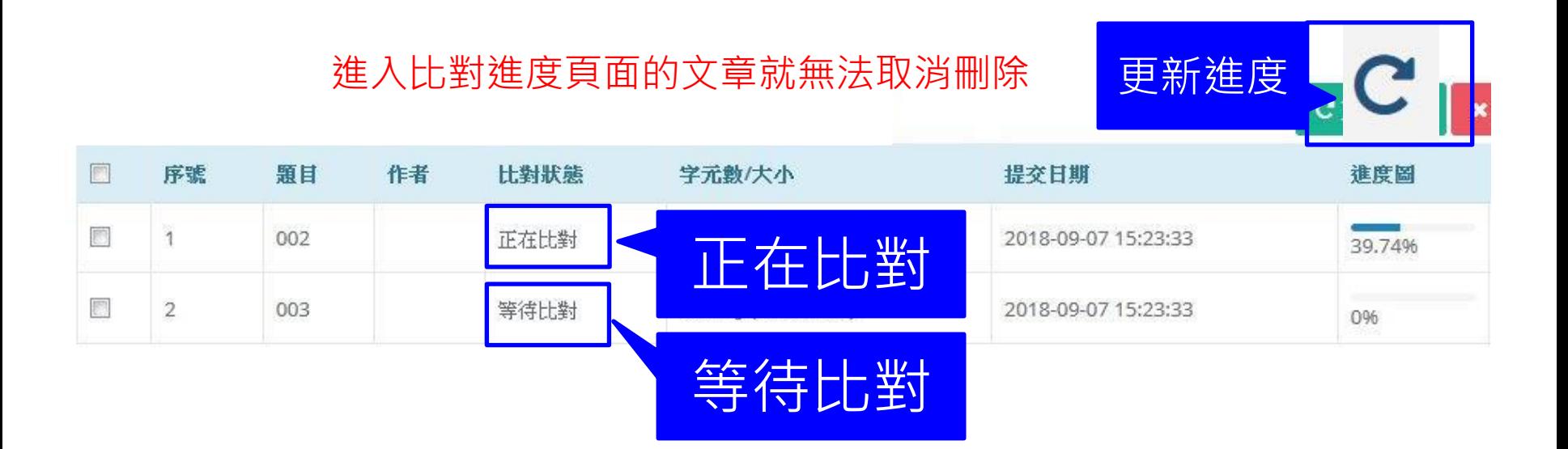

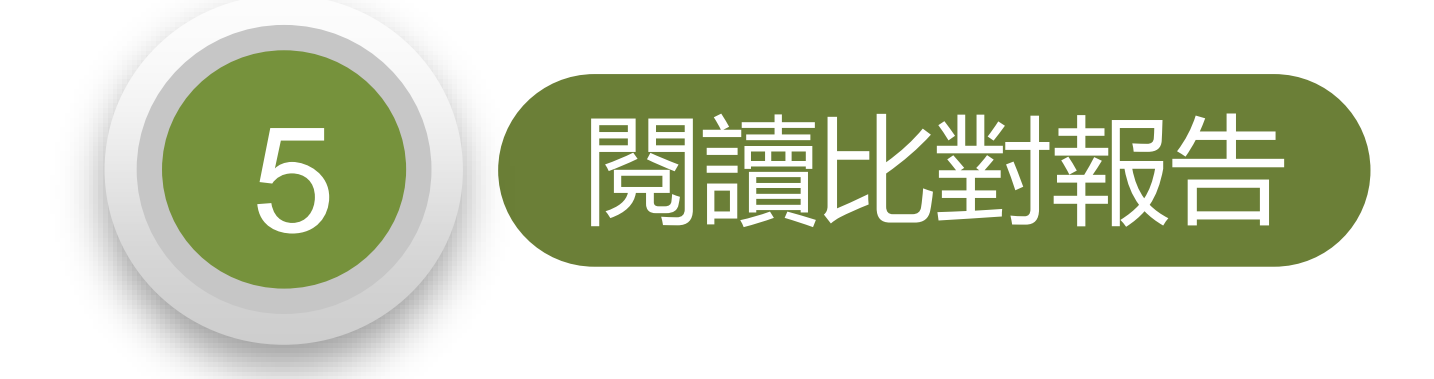

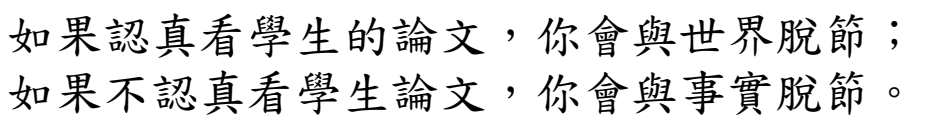

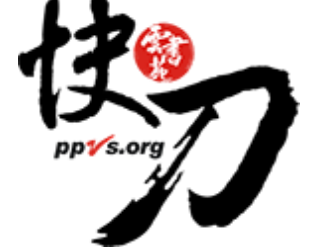

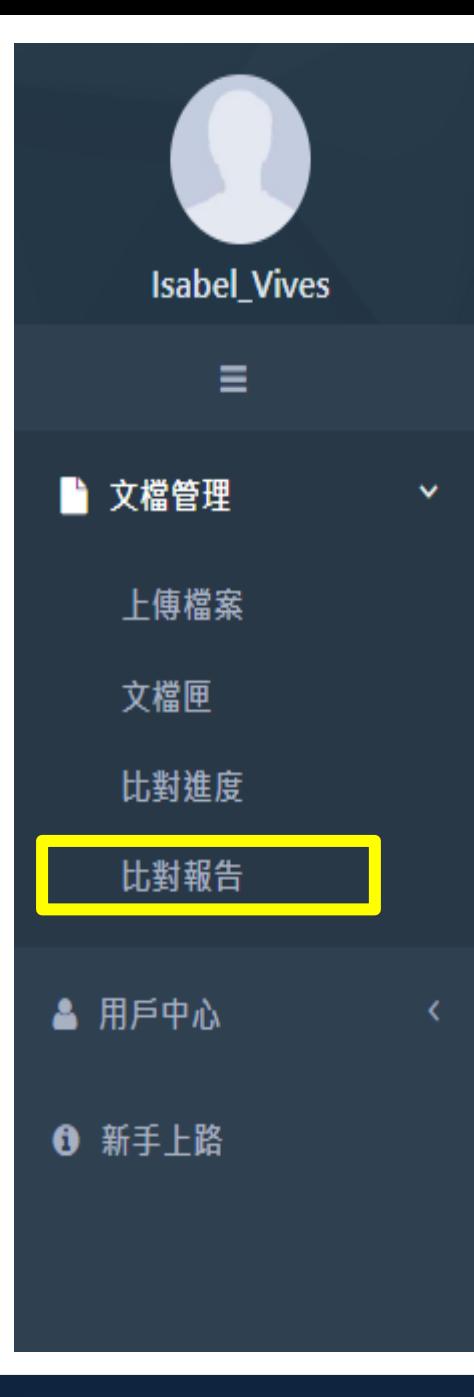

### 查看比對報告

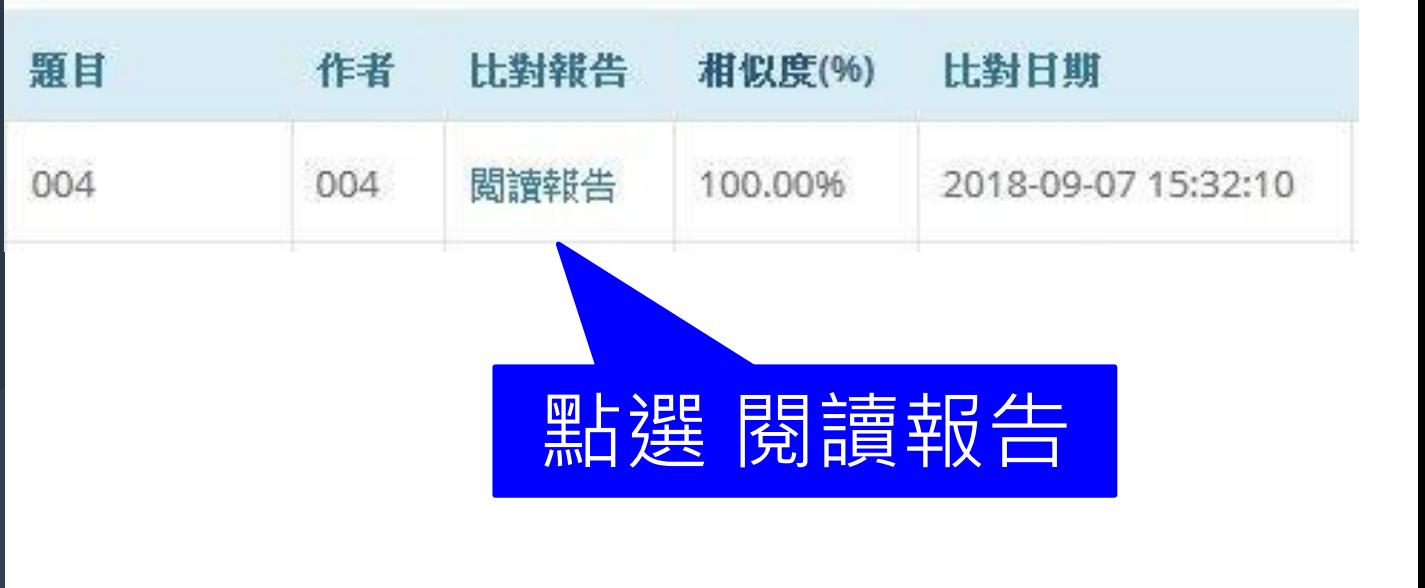

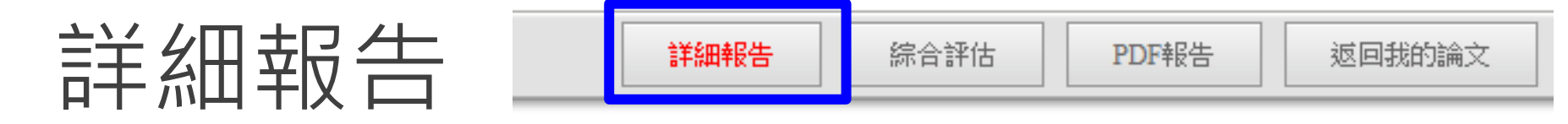

總文字相似度,代表與本系統比對來源相似的程度

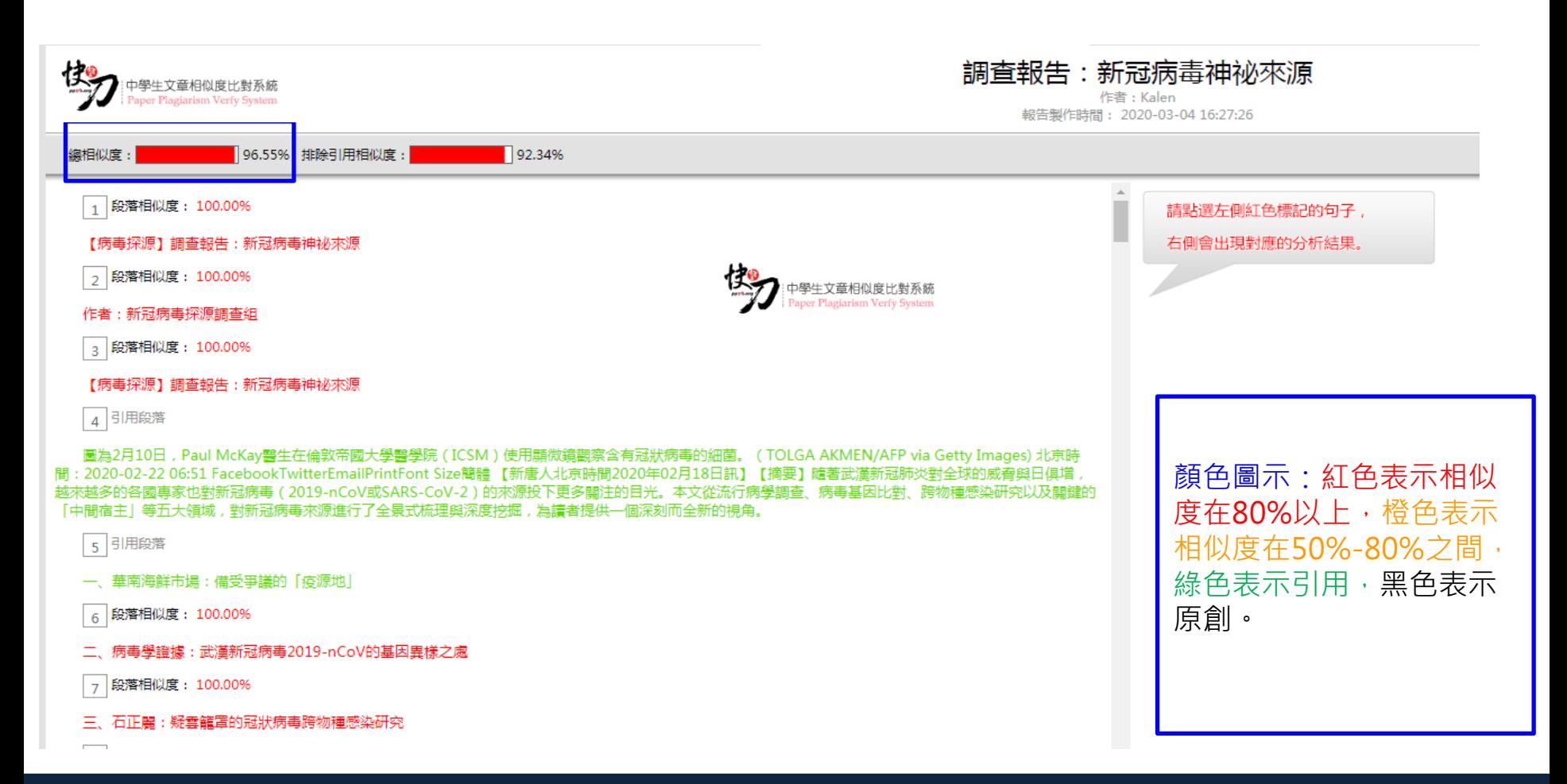

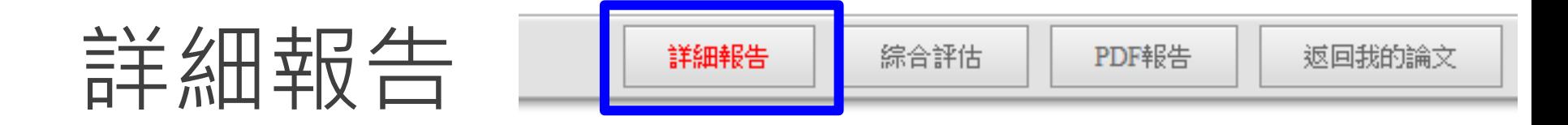

### 標示紅字之處為相似/類似的內容,不一定等同抄襲。

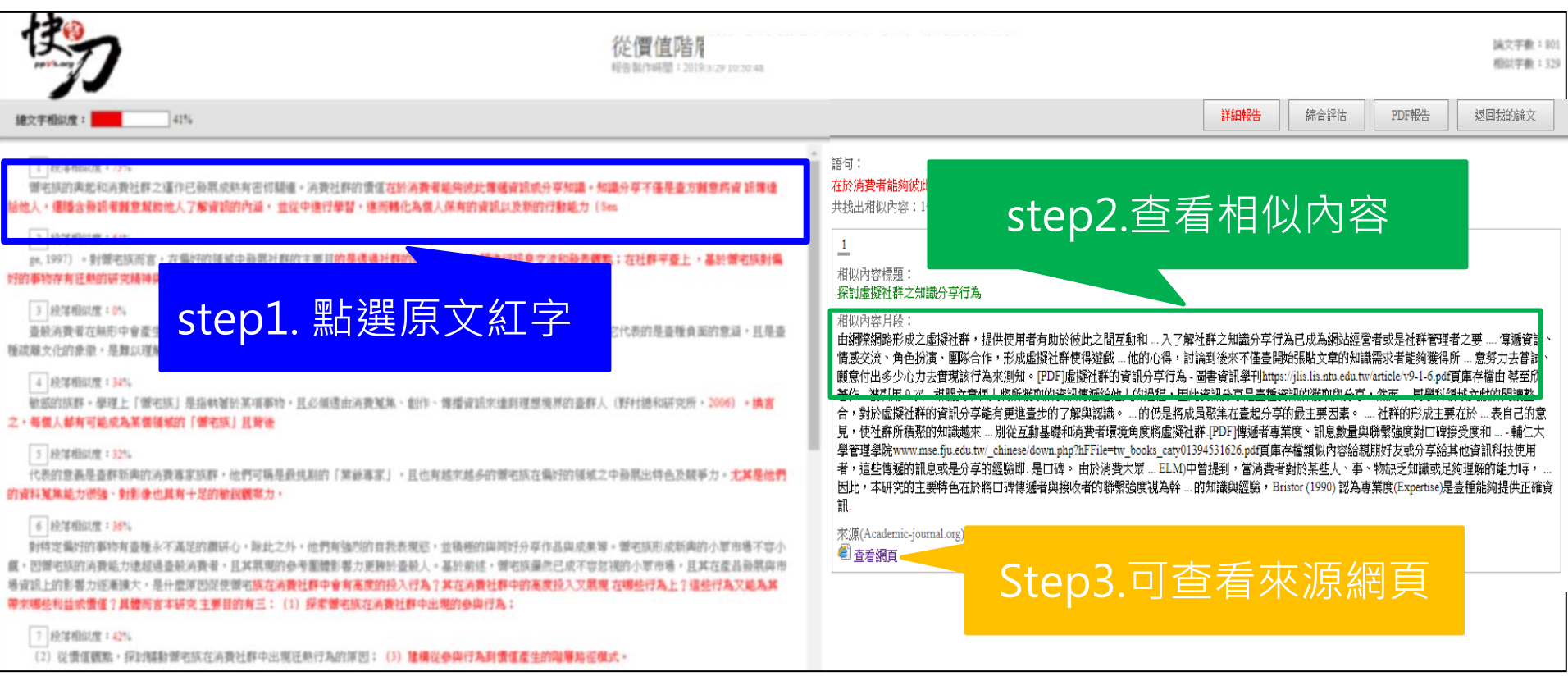

雲書苑教育科技有限公司 DoubleMind, Inc. 22/33 雲書苑教育科技公司 DoubleMind Inc. 24/32

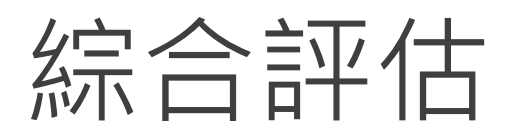

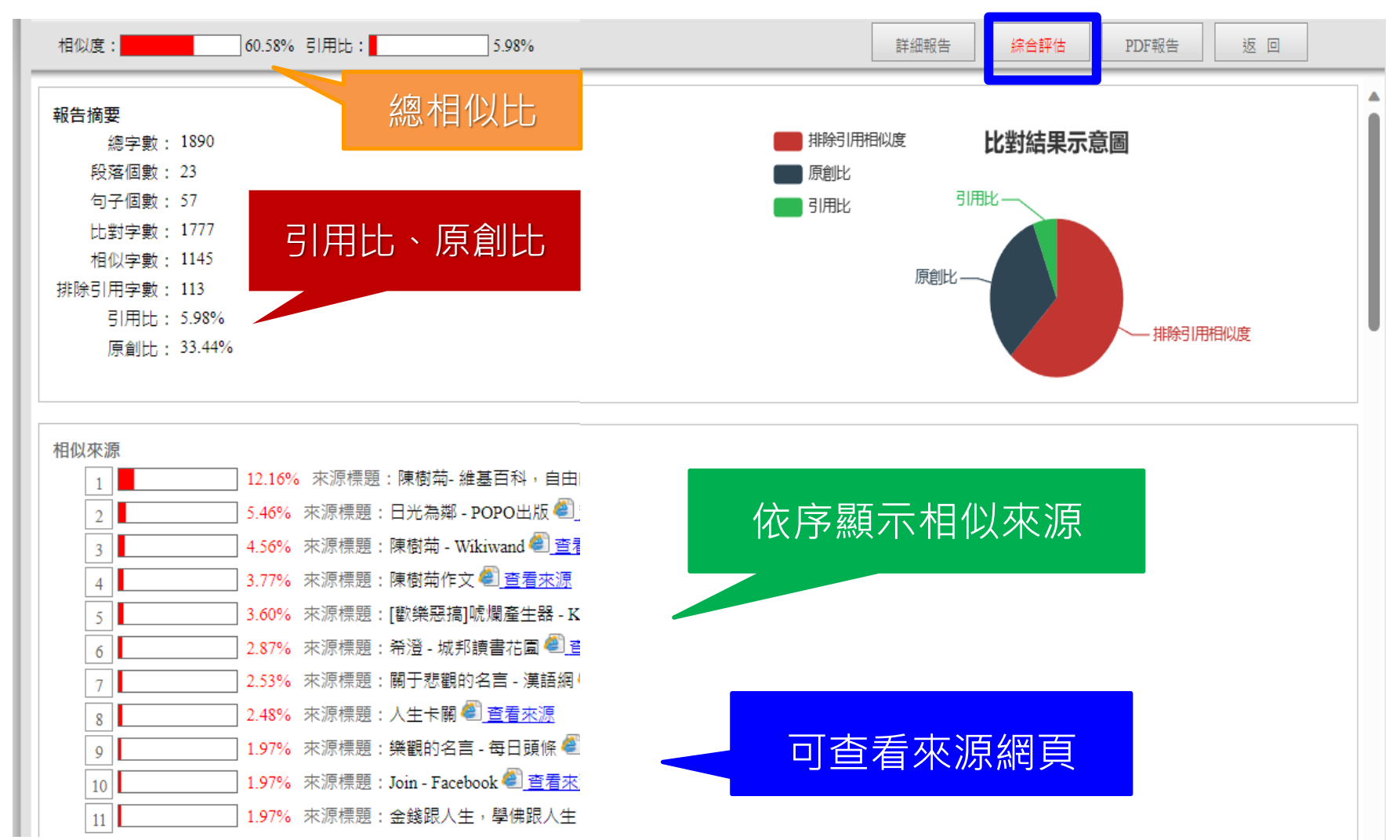

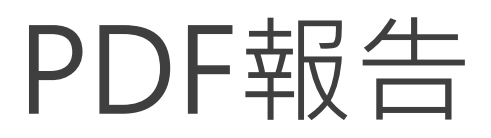

E

### 點選"存檔"圖示,下載pdf比對報告

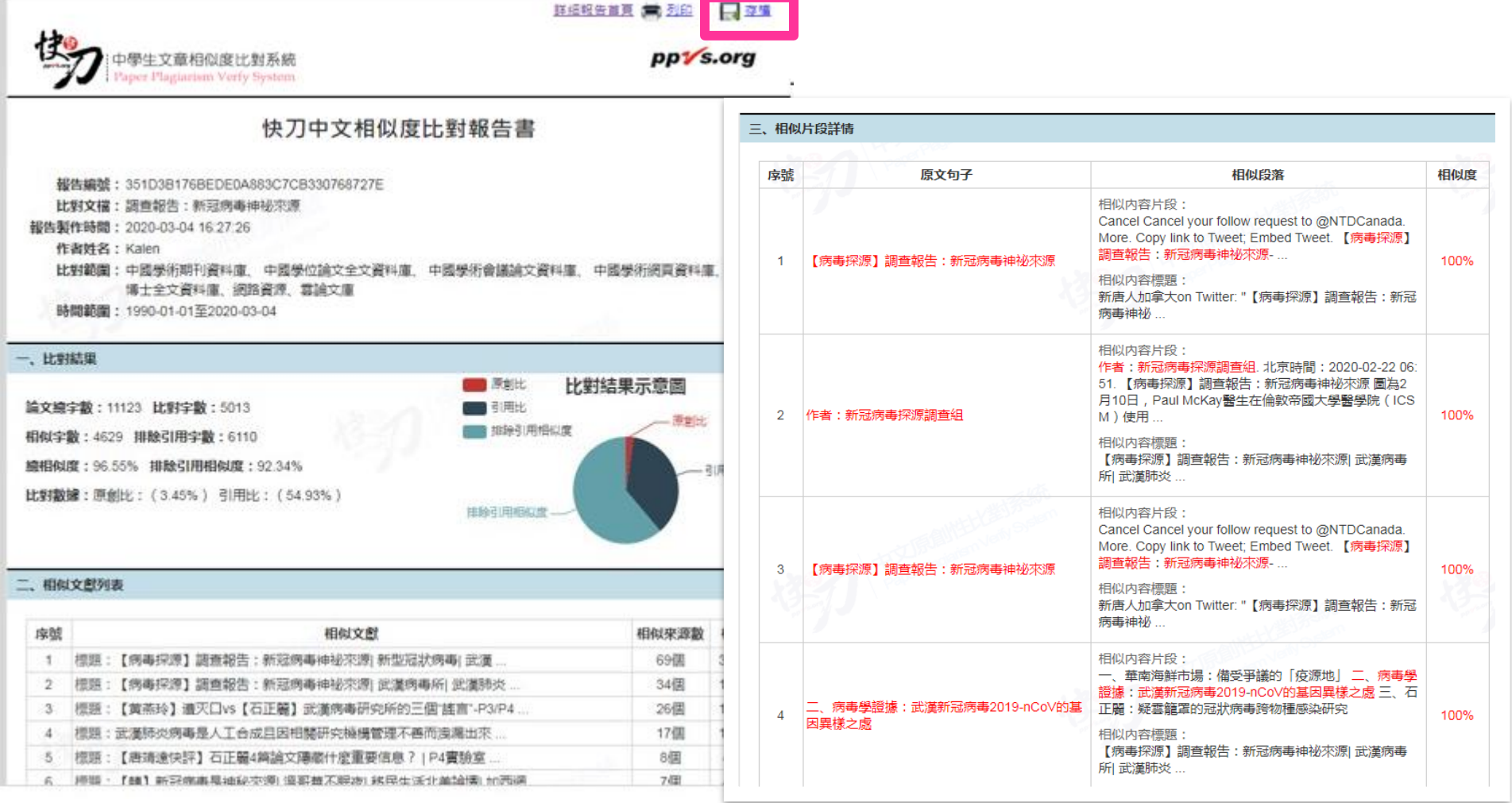

#### 雲書苑教育科技有限公司 DoubleMind, Inc. 24/33 雲書苑教育科技公司 DoubleMind Inc. 26/32

返回

相似度比例多少屬於抄襲?

- 有關合格的相似度百分比,目前國內尚無統一標準。
- 基於寫作方法與題目屬性不同,需依據實際情況制定。

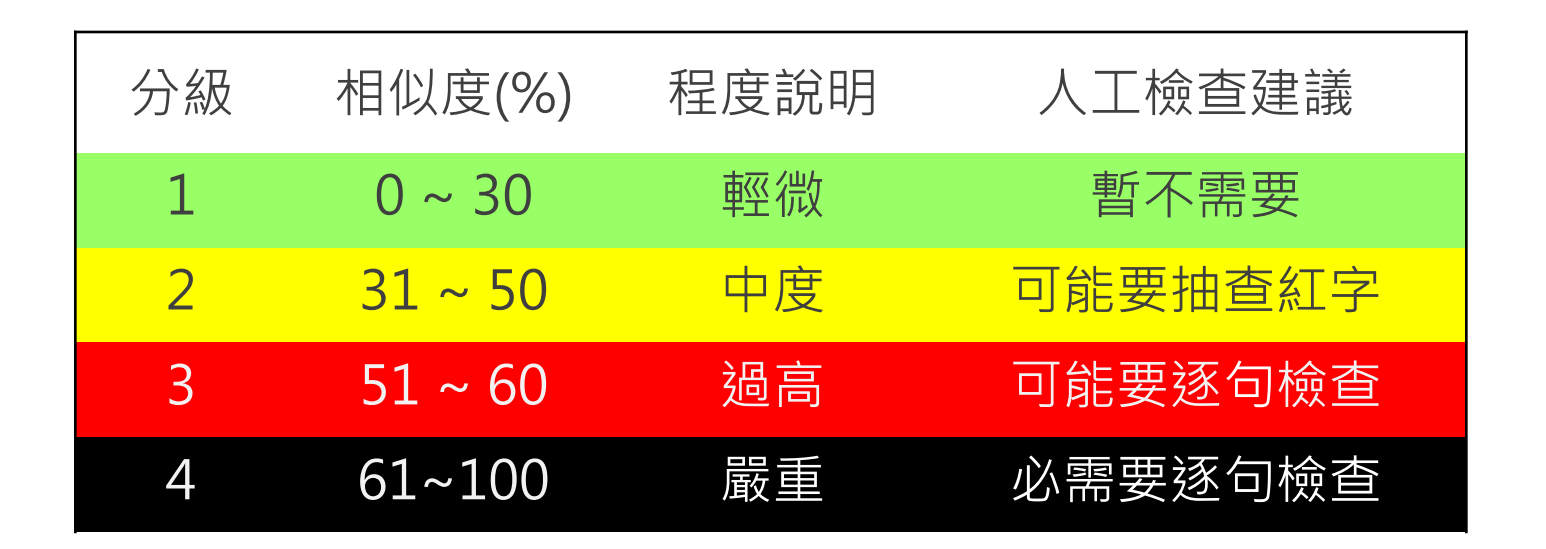

## **謝謝您!**

### **有任何問題請隨時與我們聯繫。**

- 雲書苑教育科技有限公司
- 專案:林威凱 David Lin
- 總機:02-28230833
- 專線:0917-599766
- 信箱:David@ppvs.org

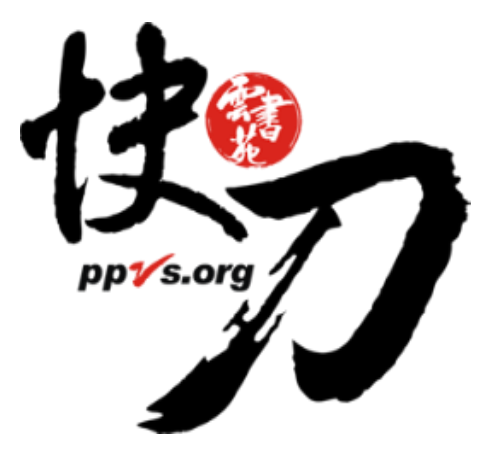